Version 2.1

# <span id="page-1-0"></span>**Copyright Information**

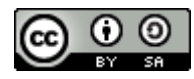

This work is licensed under a Creative Commons Attribution-ShareAlike 4.0 International License, for details see

<http://creativecommons.org/licenses/by-sa/4.0/>

Any trademarks mentioned are the property of their owners.

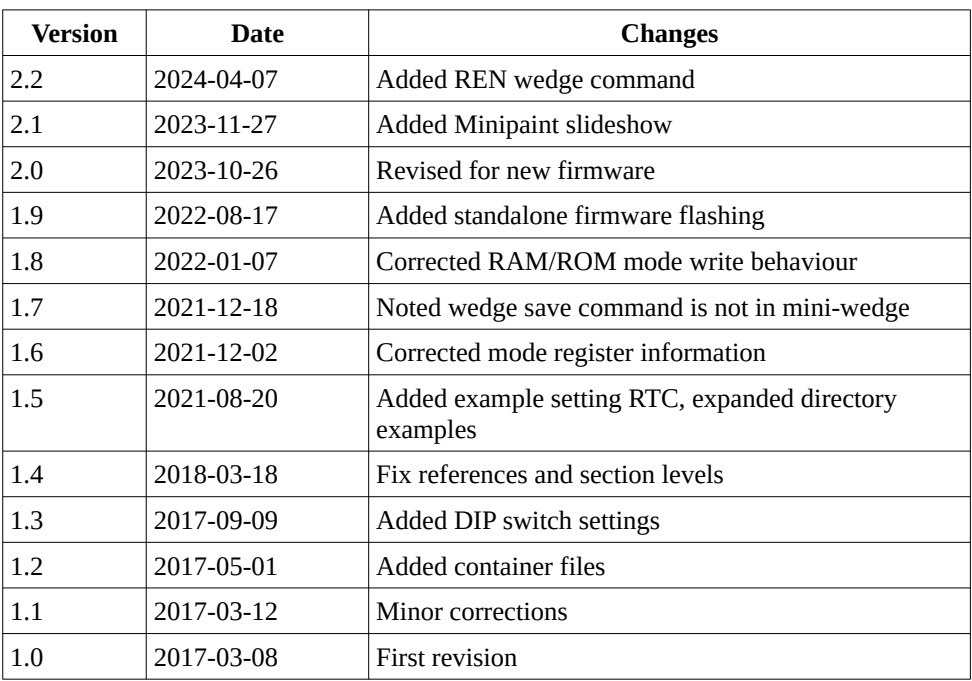

# <span id="page-1-2"></span>**Version Information**

## <span id="page-1-1"></span>**Authors**

Simon Rowe [<srowe@mose.org.uk](mailto:srowe@mose.org.uk)>

Page 2

## **Contents**

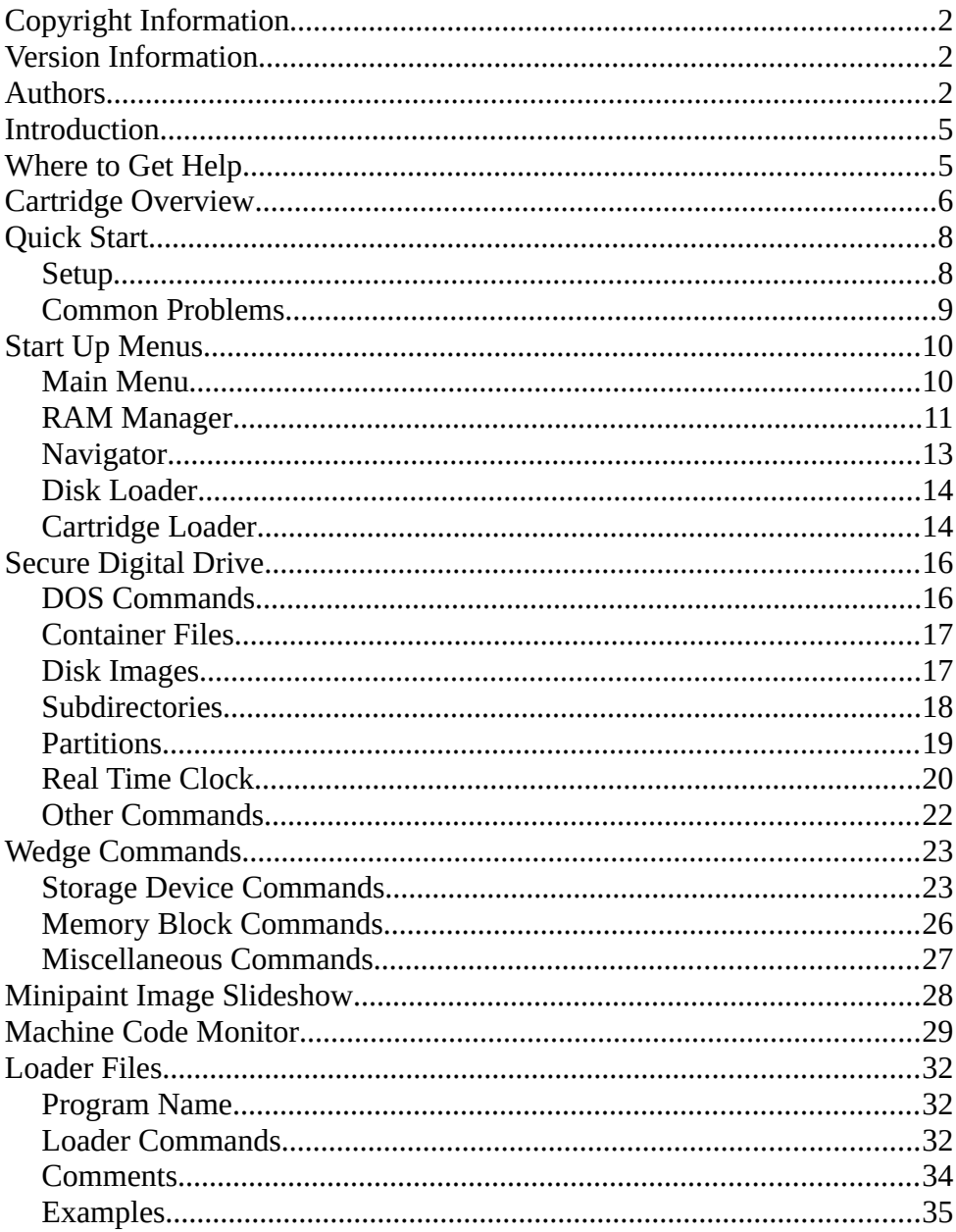

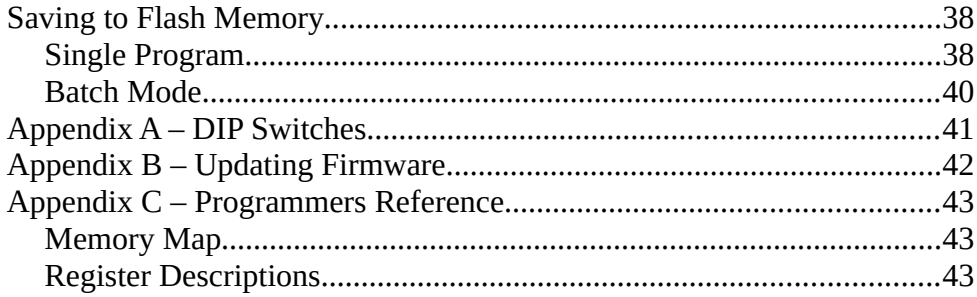

## <span id="page-4-1"></span>**Introduction**

This guide describes the features of the Final Expansion 3 cartridge for the VIC-20 and how to use them. Some of the details only apply to the "Ultimate Expansion" version of the firmware. It also includes reference material for programmers to write software that uses the advanced capabilities of the cartridge.

The information given in this guide is believed to be accurate, however because there are many hardware and software variations the authors cannot guarantee that a specific system will function exactly as described.

The authors would be grateful to hear from you if you find a mistake or omission in this guide.

## <span id="page-4-0"></span>**Where to Get Help**

As there are several versions of the cartridge produced by different manufacturers the best source of information specific to yours is wherever you purchased it from.

The on-line forum Denial, [http://sleepingelephant.com/denial/,](http://sleepingelephant.com/denial/) is a community of VIC-20 users. They may be able to provide information and suggestions but cannot be expected to resolve your specific problems.

# <span id="page-5-0"></span>**Cartridge Overview**

The Final Expansion 3 (FE3) cartridge expands the VIC-20 with:

- 512KB of Random Access Memory (RAM)
- 512KB of Electrically Erasable Read Only Memory (EEPROM)
- storage to Secure Digital cards emulating a serial bus disk drive (SD2IEC)

The memory expansion is highly configurable, both from interactive menus and by commands contained in user-created files. Virtually any type of memory map can be set up to allow all manner of programs to be run.

Additional commands are available to make disk devices easier to use, these are provided using a software wedge (which can be disabled) similar to those that work with physical disk drives such as the 1541.

Loading and saving to serial bus devices is accelerated if they contain support for JiffyDOS, this includes the integrated SD2IEC device.

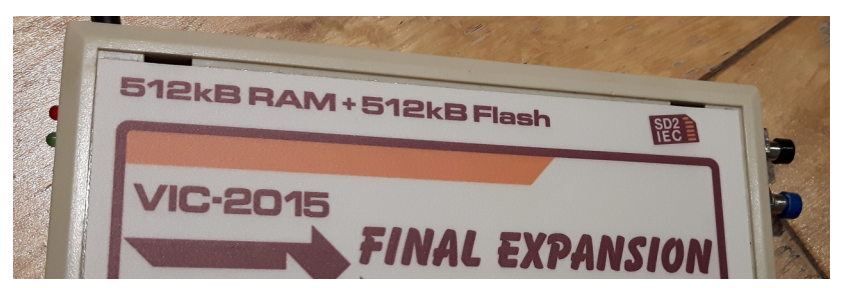

The two indicators which are located on the left of the cartridge relate to the SD2IEC device

- error (top, red) flashes when an error message is present on the command channel
- activity (bottom, green) lit when a file is open on the device

The two push buttons on the right of the cartridge provide different forms of system reset

- VIC-20 system reset (top) system resets but memory configurations etc. are retained
- VIC-20 and Final Expansion 3 reset (bottom) system resets with defaults identical to those at power on.

# <span id="page-7-1"></span>**Quick Start**

This section aims to help the first time user get up and running as quickly as possible. It also covers likely issues that the user may run into.

## <span id="page-7-0"></span>**Setup**

The cartridge should be connected to the VIC-20 with the power switched off. It may either be inserted directly into the cartridge port or into a slot of a cartridge expander.

The SD2IEC should then be connected to the serial port of the VIC-20. The serial port is the rightmost round socket (3) when viewing the rear of the VIC-20

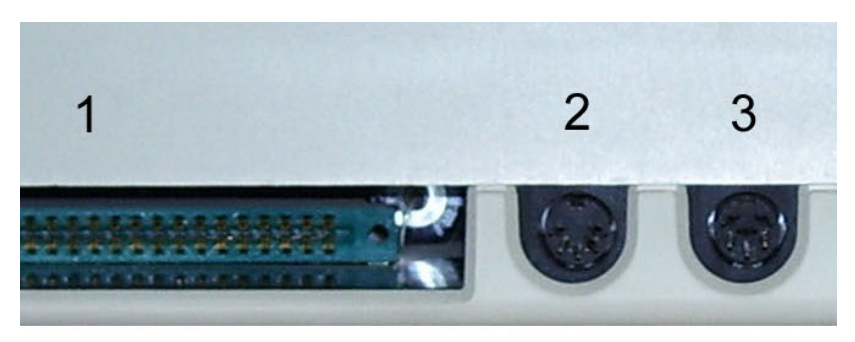

Some FE3 cartridges have an integral lead with a plug, others have two sockets. Either

- Connect the plug to the serial port
- Connect one plug of a serial cable into the serial port and one into either socket on the FE3

An SD card should be prepared on a modern PC by formatting it. Only SD cards that are FAT formatted can be used with the SD2IEC device.

Insert the SD card, face down, into the slot on the top of the FE3, it should click into place. The card may be removed by gently pressing the top of the card. MicroSD cards may be inserted if an adapter is used.

After checking the cartridge is fully inserted and the serial cable is attached the VIC-20 can now be powered on.

## <span id="page-8-0"></span>**Common Problems**

#### **No startup menu or extra memory but the SD2IEC works correctly**

Your cartridge is missing its firmware. See ["Appendix B –](#page-42-0) [Updating Firmware](#page-42-0)" for how it to flash the cartridge.

#### **Startup menus appear, memory present but SD2IEC device is not present**

Check the cabling between the FE3 and the VIC-20.

Check the DIP switches, see "[Appendix A – DIP Switches"](#page-41-0).

#### **SD2IEC device is present but it is unable to read or write to the SD card**

Check that the SD card is formatted with a FAT file system. Cards larger than 32GB may not be compatible, try a smaller capacity card.

# <span id="page-9-1"></span>**Start Up Menus**

A sequence of menu screens can be used to easily access the features of the FE3.

### <span id="page-9-0"></span>**Main Menu**

When the VIC-20 is powered on a menu with the following options is presented

- Select common memory configurations
- Navigate into directories and disk images
- Load programs from SD2IEC
- Load programs from flash
- Store programs to flash
- Change the SD2IEC device number

Options are selected by pressing the function keys (along with the Shift key if necessary).

Pressing the **F8** key returns from any submenu.

Bypassing the main start up menu can be achieved by holding down one of the following keys during power on:

- **SHIFT** wedge enabled, no additional memory
- **C=** wedge disabled, no additional memory
- **CTRL** enter "Disk Loader" menu (see below)

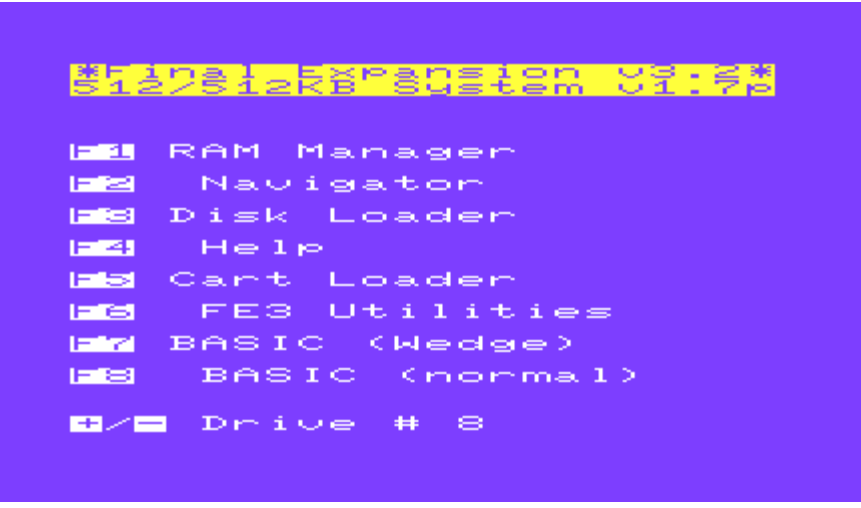

The common configuration of all memory blocks being filled is available by pressing **F7** (with the command wedge) or **F8** (without the command wedge).

The device number used by the SD2IEC device can be changed by pressing the **+** and **-** keys. Values between 8 and 15 are supported.

Pressing the **F4** key displays a brief description of the commands the wedge provides. See "Wedge Commands" on page [23](#page-22-1) for more details.

Pressing the **C** key displays a list of credits.

## <span id="page-10-0"></span>**RAM Manager**

This submenu allows different memory configurations to be set up. After selection the system will enter BASIC as normal.

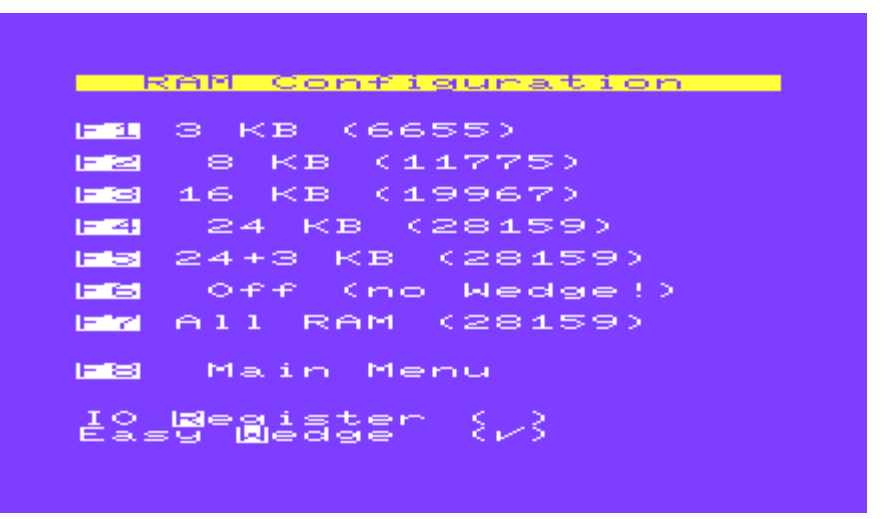

The configurations available are summarized in the following table:

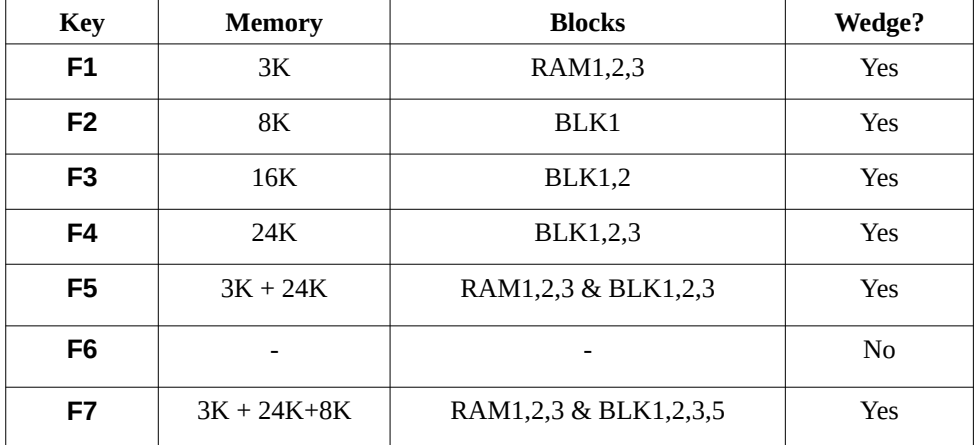

At the bottom of the menu two checkboxes are shown:

- I/O registers (**R**) Allow software access to the registers which control the memory configuration of the cartridge
- Command wedge (**W**) Enable commands listed on page [23](#page-22-1)

Pressing the given key toggles each checkbox.

### <span id="page-12-0"></span>**Navigator**

This submenu allows browsing of the directories and disk images on the SD card. This can be used, for example, to set the working directory before entering BASIC.

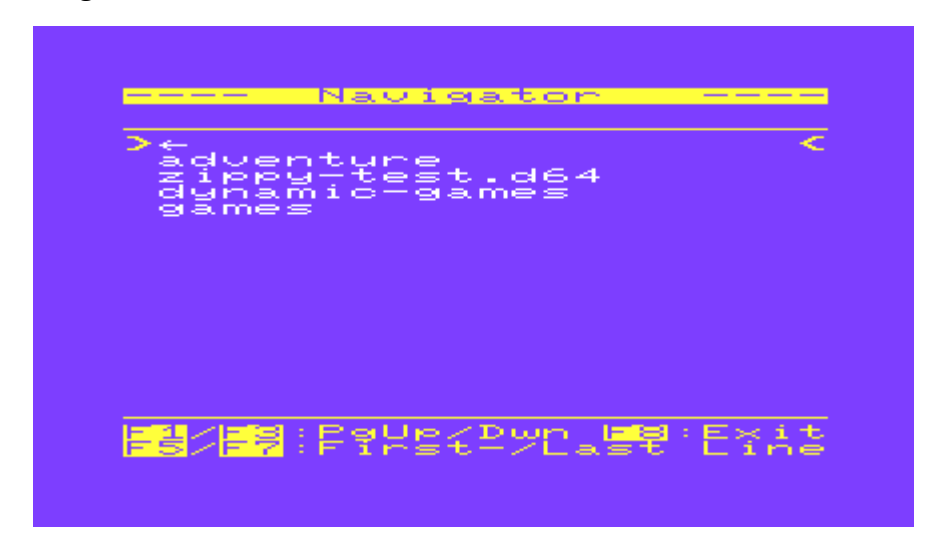

The list is navigated by using either the cursor keys or the joystick, an entry is selected by pressing **RETURN** or the fire button. When there is more than one page of entries the **F1** and **F3** keys can be used to move between pages. The **F5** and **F7** keys can be used to move to the start and end of a page respectively.

The entries shown can be filtered by pressing  $\ell$  and then entering a string. Only entries that contain this string will be listed (the comparison is caseinsensitive). The filter can be cleared by entering an empty string.

The initial entry  $(\leftarrow)$  either returns to the parent directory or exits the current disk image.

## <span id="page-13-1"></span>**Disk Loader**

This submenu allows memory configurations to be set up and program files to be loaded from the SD card by selecting an entry from a list. The selections are defined in loader files, see "Loader Files" on page [33](#page-32-2) for details of how to create them.

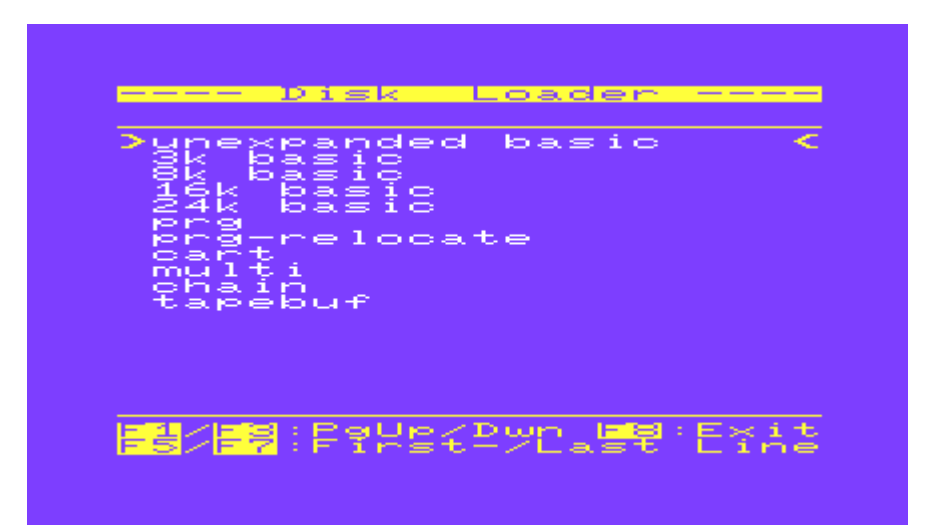

The menu is navigated by using either the cursor keys or the joystick, an entry is selected by pressing **RETURN** or the fire button. When there is more than one page of entries the **F1** and **F3** keys can be used to move between pages. The **F5** and **F7** keys can be used to move to the start and end of a page respectively.

The entries shown can be filtered by pressing **/** and then entering a string. Only entries that contain this string will be listed (the comparison is caseinsensitive). The filter can be cleared by entering an empty string.

## <span id="page-13-0"></span>**Cartridge Loader**

This submenu allows memory configurations to be set up and program files to be loaded from flash by selecting an entry from a list. In order to

add a selection the following steps must be taken

- 1. Define the memory configuration, file loading and launching commands in a loader file (see "Loader Files")
- 2. Copy the definition to flash (see "Saving to Flash")

Once the definition has been written to flash the program can be loaded and launched without needing the SD card to be present.

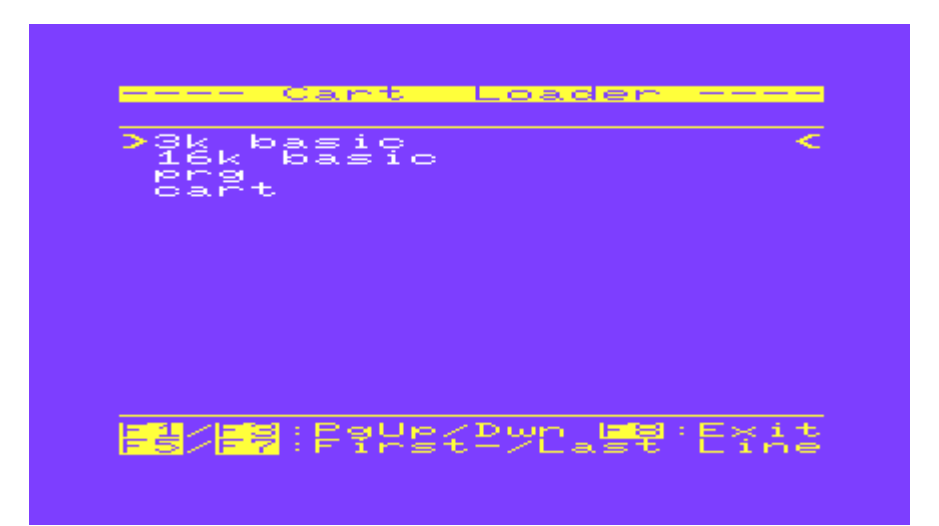

The menu is navigated by using either the cursor keys or the joystick, an entry is selected by pressing **RETURN** or the fire button. When there is more than one page of entries the **F1** and **F3** keys can be used to move between pages. The **F5** and **F7** keys can be used to move to the start and end of a page respectively.

The entries shown can be filtered by pressing **/** and then entering a string. Only entries that contain this string will be listed (the comparison is caseinsensitive). The filter can be cleared by entering an empty string.

# <span id="page-15-1"></span>**Secure Digital Drive**

The SD2IEC drive allows Secure Digital (SD) cards to store files which can then be accessed by the VIC-20 in the same way as would if they were on a floppy disk.

As with other devices attached to the serial bus the SD2IEC responds to commands sent to it on the command channel. This can be done using the **@** wedge command or the **OPEN** and **PRINT#** BASIC commands. The following sections describe the various commands that are implemented.

## <span id="page-15-0"></span>**DOS Commands**

The following commands perform operations in the same manner as physical disk devices. Only the first character of a command needs to be given, a **:** (colon) must be present between the command and any parameters. Further details of these commands can be found in books such as "1541 User's Guide".

### **SCRATCH**

Deletes one or more files given as parameters. Multiple file names must be separated by commas, wildcard patterns containing **\*** and **?** may also be used.

### **RENAME**

Changes the name of a file, the existing and replacement file names are specified as **NEWNAME=OLDNAME**.

### **COPY**

Creates a duplicate of a file, the new and existing file names are specified as **NEWNAME=EXISTINGNAME**.

Page 16

If multiple existing files are specified then the new file will contain the concatenation of them, for example **NEWFILE=START,MIDDLE,END**.

#### **NEW**

Erases the contents of a disk image (see below). The disk name and ID must specified as **NAME,ID**.

This command cannot be used to erase an entire SD card.

### <span id="page-16-1"></span>**Container Files**

In order to record the properties of a file that is written directly to the SD card a container file is used. The suffix of a container file indicates the type

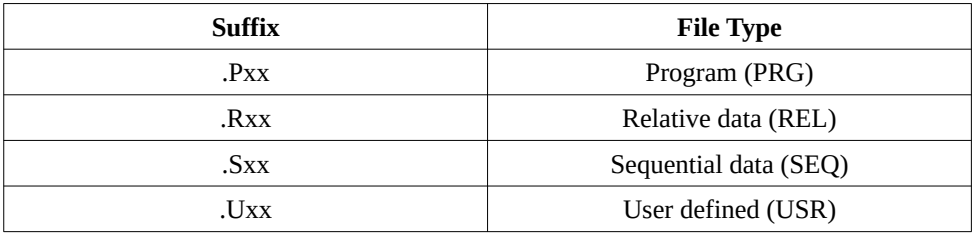

The final two characters are numeric, usually **00** unless the file name on the SD card is identical with another file.

Each container file has a 26 byte header before the actual file contents.

## <span id="page-16-0"></span>**Disk Images**

As well as accessing files written directly to the SD card the SD2IEC can handle image files that represent an entire floppy disk. These images have track and sector geometry identical to various physical disk devices

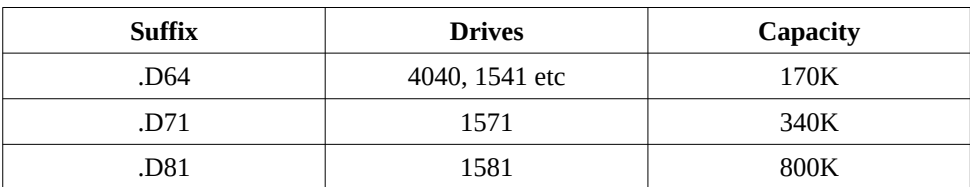

To activate a disk image the **CD** command is used, for example **CD:GAMES.D64**. Once active all further disk operations affect the disk image rather than the SD card. To leave a disk image and return to the SD card the command **CD:←**is used.

## <span id="page-17-0"></span>**Subdirectories**

Subdirectories (directories within directories) may be created, navigated into and deleted on the SD card. Directories may be referred to as follows

- Relative to the current directory, for example **GAMES**
- A directory relative to the current directory, for example **/GAMES/ARCADE**
- Relative to the root of the SD card, for example **//GAMES/ARCADE**

### **Creating Directories**

The **MD** command creates an empty directory according to the form of the parameter given. Except when creating a directly below the current directory the new directory name must be preceded with a **:**

@MD//GAMES/:QUIZ

### **Changing Directory**

The **CD** command make the directory specified by parameter the current directory for future disk operations

@CD/GAMES/ARCADE @CD:8K

To change to the directory above the current one use the **←** character

@CD←

#### **Deleting Directories**

The **RD** command removes an empty directory. Only subdirectories of the current directory can be deleted

@RD:MISC

### <span id="page-18-0"></span>**Partitions**

SD cards may be contain multiple formatted partitions. Each partition is a separate logical disk and accessed in a similar manner to physical devices that have multiple drives or partitions

- Dual disk drives such as the 4040
- Hard disk drives such as the CMD HD-40

The list of partitions present on an SD card can be displayed using the **\$=P** command

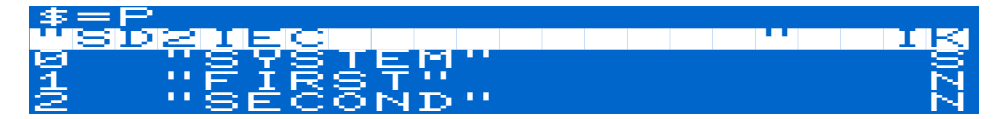

A partition can be made to be the current one using the **CP** command

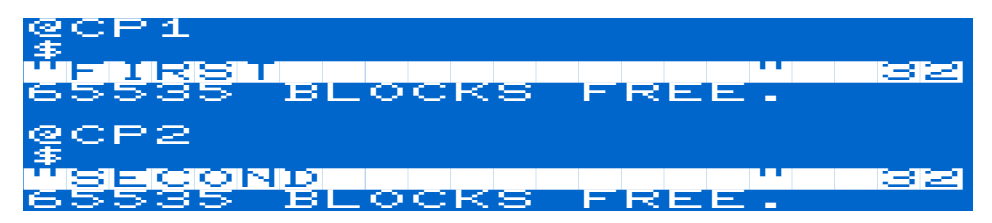

## <span id="page-19-0"></span>**Real Time Clock**

The SD2IEC device contains a Real Time Clock (RTC) which holds the current date and time. The RTC is battery-backed so that it keeps correct time even when the VIC-20 is turned off.

The following commands can be used to read the date and time and to set it.

### **Reading the RTC**

The **T-R** command reads the current time and date into the command channel. Multiple output formats are supported, the simplest ASCII, is selected by appending **A** to the command. The date is displayed in US order: *month/day/year*

@T-RA @ TUES 03/07/17 09:45:05 PM

#### *Advanced Formats*

The date and time can be read by program so that each component of the date and time is available as a separate value. Two formats are available: decimal and binary coded decimal (BCD), appending **D** chooses decimal and **B** chooses BCD

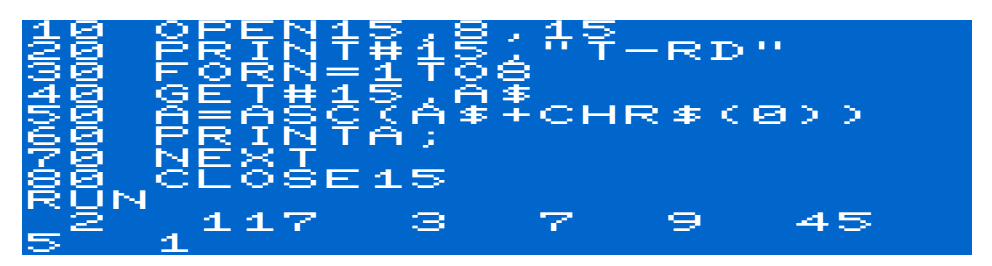

The eight fields are

1. day of the week  $(0 =$  Sunday)

- 2. year (offset from 1900)
- 3. month
- 4. day
- 5. hour (1-12)
- 6. minute
- 7. seconds
- 8. AM/PM  $(0 = AM, 1 = PM)$

The same fields are returned for the BCD format except multiple digit values are in the form of pairs of 4 bits. For example

45 would be returned as  $4 * 16 + 5 = 69$ 

## **Setting the RTC**

If the RTC is not initialized attempting to read it results in an error

31,SYNTAX ERROR,00,00

The **T-W** command must be used to set an initial date and time. Any of the formats described in "Reading the RTC" may be used

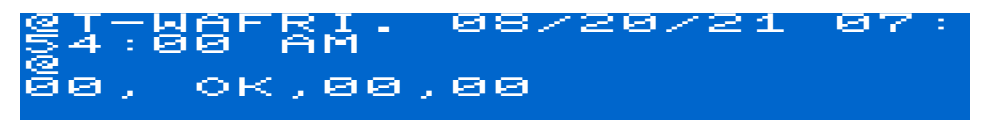

The day of the week must be one of the following four character values

- SUN.
- MON.
- TUES
- WED.
- THUR
- FRI.
- SAT.

## <span id="page-21-0"></span>**Other Commands**

Many other commands are supported by the SD2IEC, some provide options to the output of other commands. For full details please refer to the README file linked from<https://sd2iec.de/>.

# <span id="page-22-1"></span>**Wedge Commands**

The following commands are available in immediate mode, they cannot be included in BASIC programs. They may also be used in loader programs see "Loader Files" on page [33](#page-32-2).

The wedge interpreter usually resides in BLK5, if the "All RAM" option was selected in the "RAM Manager" menu then it will reside in the 3K region within BLK0.

### <span id="page-22-0"></span>**Storage Device Commands**

The following commands access files stored on the SD card inserted into the SD2IEC device.

File names may be given in quotes or follow the command immediately (unless otherwise stated).

### **Directory Listing**

The **\$** command can be used to display the contents of an SD card (or disk image or subdirectory) without overwriting any program in memory

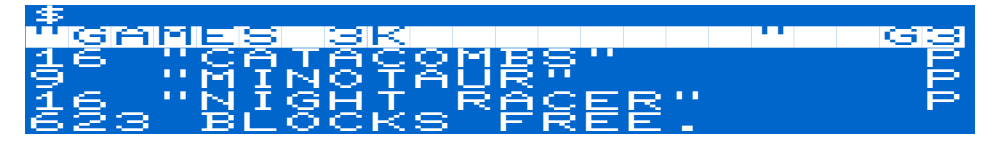

For long directory listings pressing the **CTRL** key slows down the rate at which the screen scrolls.

The list of files displayed can be reduced to those that only match a wildcard pattern. The character **?** matches any character in any position in the name

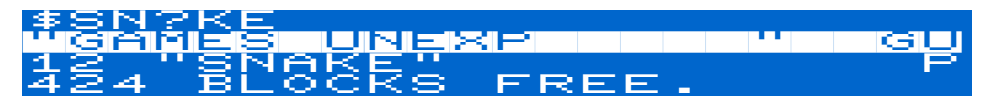

The character **\*** matches any number of characters at the end of the name

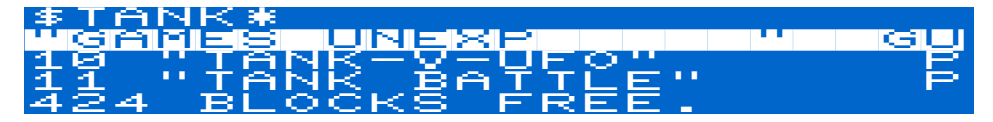

The list can also be reduced to specific file types

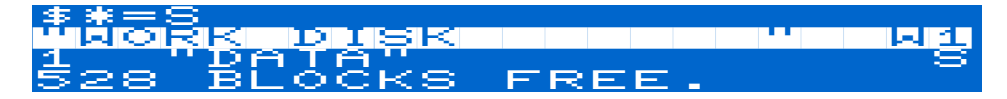

### **Disk Commands**

The **@** command can be used to send any of the commands mentioned in "Secure Digital Drive" on page [16](#page-15-1) to the SD2IEC

@R:BOMB=BOMBER

The status of the SD2IEC can be read by using the **@** command alone

@ 00, OK,00,00

### **Load BASIC Program**

The **/** command can be used to load a program from the current device

/SNAKE FROM \$0401 TO \$0F8B RUN

The start and end addresses are displayed in hex.

### **Load & Run BASIC Program**

The **↑** command can be used to load a program from the current device and then RUN it.

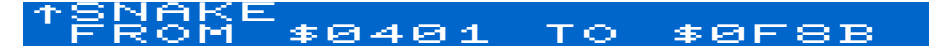

The start and end addresses are displayed in hex.

### **Load Machine Code Program**

The **%** command can be used to load a machine code program into the correct location in memory

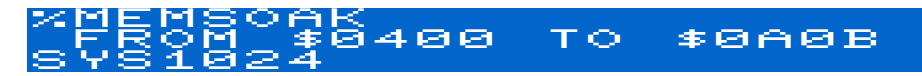

The start and end addresses are displayed in hex, the start address is often used to execute the program.

To load a program at a specific address the file name must be given in quotes followed by the address

%SCREEN,\$1000

### **Load & Execute Machine Code Program**

The  $f$  command can be used to load a machine code program into the correct location in memory and then start it

## £MEMSOAK FROM \$0400 TO \$0A0B

The start and end addresses are displayed in hex, the start address is used for the program execution address.

### **Save BASIC or Machine Code Program**

The  $\leftarrow$  command can be used to save the program in memory to the current device

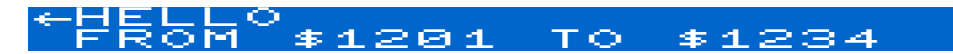

The start and end addresses are displayed in hex.

To save a machine code program the file name must be given in quotes followed by the start and end addresses

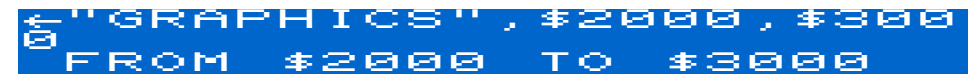

If the file already exists on the device the following prompt is displayed

#### 63,FILE EXISTS,00,00 **MBORT WEPLACE WPDATE**

Pressing **R** deletes the existing file and saves the current program with the file name given

DELETING FILE ...

Pressing **U** renames the existing file with a **`** (single quote) character at the beginning then saves the current program with the file name given

#### DELETING OLD FILE ... <u>renaming file ...</u>

Pressing **A** cancels the operation.

### **Verify BASIC Program**

The **>** command can be used to verify that the program in memory matches the copy saved to the current device

#### >CATACOMBS FROM \$0401 TO \$12E4 OK

### **Show & Change Drive**

The **#** command can be used to display the current serial device number

#### # DEVICE#8

To change to another device a number between 8 and 15 may be appended

#9 DEVICE#9

## <span id="page-25-0"></span>**Memory Block Commands**

The following commands control the availability of and access to specific

Page 26

memory blocks.

### **Block Disable**

The **BLKD** command causes one or more memory blocks to be disabled. The blocks affected are appended to the command, multiple blocks are separated by commas

BLKD1,2,3

### **Block Protect**

The **BLKP** command causes one or more memory blocks to become readonly. This can be useful if a program has copy protection to prevent it being run from RAM. The blocks affected are appended to the command, multiple blocks are separated by commas

BLKP1,2,3

### **I/O Register Disable**

The **NOIO** command disables the I/O registers used to communicate with the FE3. This can be useful if another cartridge is present that also uses the same I/O region occupied by the FE3.

### <span id="page-26-0"></span>**Miscellaneous Commands**

### **System Reset**

The **RESET** command can be used to restart the VIC-20. If an autostart signature is found at the beginning of BLK5 (\$A000) then the cold start routine is called. Otherwise the system enters BASIC.

### **Wedge Disable**

The **OFF** (or **KILL**) command can be used to remove the wedge from memory. Only the standard BASIC commands will be available after running this command

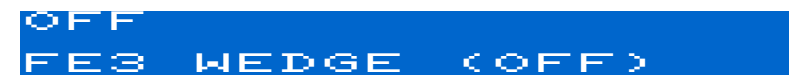

#### **Program Recovery**

The **OLD** (or **UNNEW**) command can be used to restore a BASIC program that was in memory before the **NEW** command was run or the system was reset.

### **Number Format**

The **,** command can be used to convert numbers between different number bases

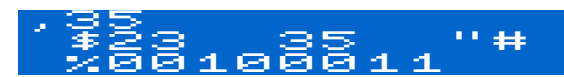

The **,** may be followed by a decimal, hexadecimal (prefixed with '\$') or a binary number (prefixed with '%'). An integer or floating point variable may also be given.

### **Loader Renumbering**

The **REN** command can be used to replace the line numbers of a loader file, for example, to make space for a new entry

REN1000,5

Two integer parameters can be given (both optional)

- 1. Starting line number
- 2. line number increment

Both parameters default to 10, if not given.

#### **Warning! This command is not suitable for standard BASIC programs that contain references to line numbers (GOTO etc.).**

Page 28

## <span id="page-28-0"></span>**Minipaint Image Slideshow**

Images written by the Minipaint application can be viewed using the "Slideshow" option on the "FE3 Utilities" menu. Each file in the current directory (or disk image) is shown in turn, advance to the next image with a key press or joystick action. Pressing the **[STOP]** key returns to the menu.

# <span id="page-29-0"></span>**Machine Code Monitor**

A simple monitor program is available unless the FE3 ROM has been disabled (e.g. when BLK5 is RAM). This allows viewing of memory (both RAM and EEPROM) in any bank. The contents of any RAM bank can also be modified.

The monitor can be entered from BASIC using

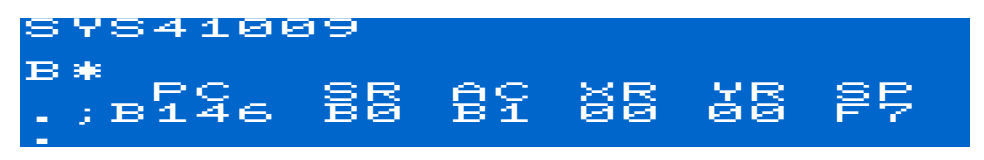

The following single character commands may be entered after the . prompt

### **Display memory contents (M)**

#### **M <start addr> <end addr>**

Show the contents of a memory between *<start addr>* and *<end addr>* as hex values

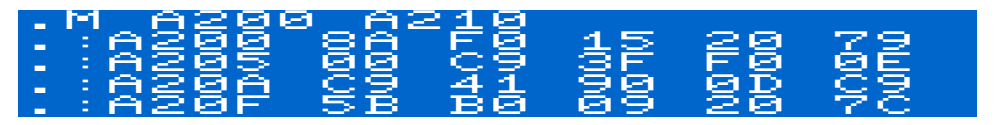

Any number of values can be changed using the line editor (see '**:**' below).

## **Display CPU registers (R)**

R

Show processor registers as hex values.

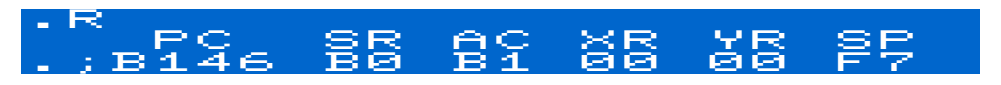

Page 30

The fields displayed are:

- Program Counter (PC)
- Status Register (SR)
- Accumulator (AX)
- X Index Register (XR)
- Y Index Register (YR)
- Stack Pointer (SP)

Any number of values can be changed using the line editor (see ';' below).

# **Display FE3 registers (I)**

**I**

Show FE3 registers as hex values.

 $\blacksquare$ ,9C02 90 00

One or two values can be changed using the line editor (see '**,**' below).

### **Execute code (G)**

#### **G <addr>**

Set the CPU to run from *<addr>* after first setting the CPU and FE3 registers.

### **Load program (L)**

### L "<file name>" [<device>]

Load a program file from a device into memory.

### **Save program (S)** S "<file name>" <device> <start addr> <end addr>

Save a region of memory as a program file on a device.

### **Modify memory (:) :<address> <val> [<val>...]**

Change the contents of one or more memory addresses.

## **Modify CPU registers (;)** ;<PC> [<SR> [<AC> [<XR> [<YR> [<SP>]]]]]

Change the contents of one or more CPU registers.

### **Modify FE3 registers (,) ,9C02 <mode> [<resource>]**

Change the contents of one or two FE3 registers. Modification of the *<mode>* register affects whether the contents of RAM or EEPROM are show as well as which bank is used.

## **Exit monitor (X)**

### X

Return to BASIC, restoring the BRK handler.

# <span id="page-32-2"></span>**Loader Files**

In order to define the contents of the "Disk Loader" menu a loader file needs exist in root of the SD card and in every subdirectory and image file with programs to be included.

Loader files are BASIC programs that have a specific format and structure. Loader files are always named **LOADER** and can be loaded using the **/** wedge command

/LOADER

edited and then saved using the **←** command

LOADER

### <span id="page-32-1"></span>**Program Name**

The text of the menu entry is defined by a line containing the name surrounded by **"** (double quotes). A program name may be up to 20 characters in length and may contain upper and lower case letters.

## <span id="page-32-0"></span>**Loader Commands**

The actions to be performed when the menu entry is selected all start with **+** (plus). Commands fall into four categories

- 1. Disk device commands
- 2. Commands that load the program
- 3. Memory configuration commands
- 4. Commands that launch the program

Commands are performed in the order they appear in the loader file except commands that launch the program (which are performed last).

### **Disk Commands**

Disk commands, for example to activate a disk image, may be executed to prepare the system in some way. Commands start with **@"** and end with **"** (double quotes). Any of the commands mentioned in "Secure Digital Drive" on page [16](#page-15-1) may be used.

### **Program Loading**

One or more files may be loaded by giving the file name surrounded by **"** (double quotes). The program type may be given by appending a **,** (comma) and one of

- **B** BASIC program, relocated to start of BASIC memory
- **P** machine code program, loaded at the start address from the file (or, optionally, at an address that follows)
- **C** cartridge, loaded at an address that follows

A load address is a hexadecimal number prefixed with **\$** and is separated from the program type by a **,** (comma).

### **Anonymous Chain Loading**

Many cassette-based programs consist of a number of files that are loaded in sequence. One program performs actions like setting up user-defined characters then loads the next file from tape, either using an explicit **LOAD** statement or by inserting **RUN/STOP** into the keyboard buffer.

Loader files can contain a list of files that will be loaded from disk in turn when the KERNAL is invoked to load a file from device 1 (cassette) with no file name. In this way no changes need to be made to any of the stages. Once all files in the list have been loaded the LOAD routine reverts to its normal behaviour.

The name of each file to be loaded is given in order starting with  $=$ <sup> $\overline{ }$ </sup> and end with **"** (double quotes).

### **Memory Configuration**

Any of the following commands described in "Memory Block Commands" on page [26](#page-25-0) may be used to disable or protect specific memory blocks.

#### **Program Launch**

To start the program one of the following commands must be used

#### **RUN**

Start executing a BASIC program.

#### **SYS**

Start executing a machine code program, the start address is a hexadecimal number prefixed with **\$**.

#### **RESET**

The autostart code of a cartridge can be triggered by performing a system reset.

To enter the menu defined in a loader file within a subdirectory or disk image the **RELOAD** command must be used to read the contents of the new file.

### <span id="page-34-0"></span>**Comments**

Comments may appear anywhere in a loader file. Comments start with **:** (colon) and are free-form.

### <span id="page-35-0"></span>**Examples**

The following loader file fragments illustrate some of the possible ways of loading programs. By combining the commands described above almost any action can be defined.

### **8K+ Expansion BASIC Program**

BASIC programs written for 8K (or more) expanded systems expect BASIC to start at \$1200 and the screen to start at \$1000. No memory configuration changes are needed, the program can be just loaded and launched

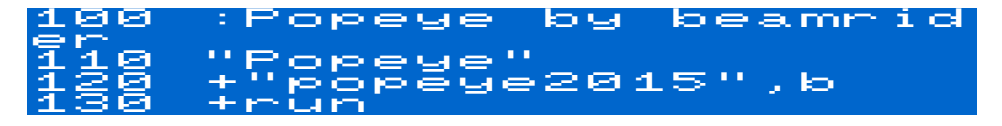

### **Unexpanded BASIC Program**

BASIC programs written for unexpanded systems expect BASIC to start at \$1000 and the screen to start at \$1E00. In order for the KERNAL to configure this the memory expansion in RAM1,2,3 and BLK1 need to be disabled as a minimum

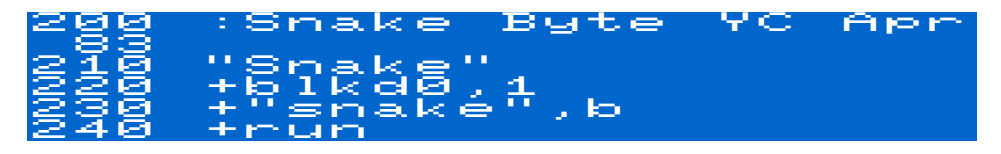

### **3K Expansion BASIC Program**

BASIC programs written for 3K expanded systems expect BASIC to start at \$0400 and the screen to start at \$1E00. In order for the KERNAL to configure this the memory expansion in BLK1 needs to be disabled as a minimum

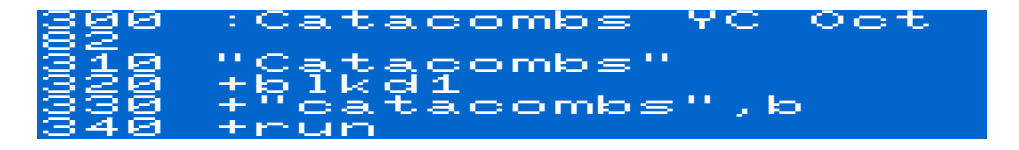

### **Machine Code Program**

Machine code programs must be loaded into the correct memory location to work. To launch them the correct address must be passed to **SYS**, usually this is the same as the load address

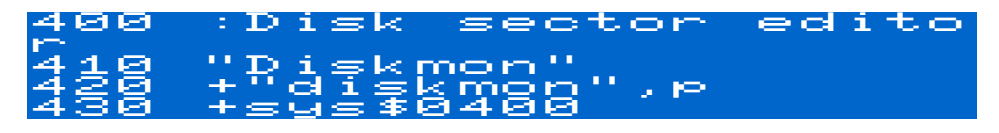

### **Game Cartridge**

Most game and utility cartridges contain a ROM that appears at \$A000 (BLK5). They automatically start when the system is powered on so are launched using a loader file with **RESET**

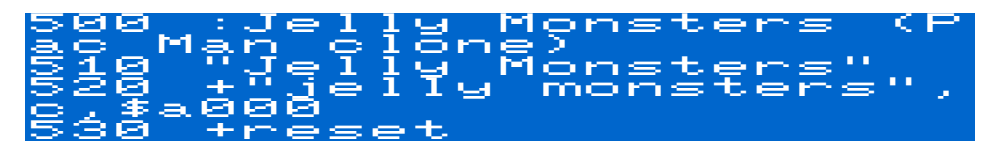

Some cartridges have a copy protection check which tries to write to the memory containing the program. To protect the memory block the **BLKP** command can be used

525 +blkp5

#### **Adventure Cartridge**

The Scott Adams Adventure cartridges are unusual: they are 16K in size, loading at \$4000; they expect the screen to start at \$1E00; and they have a start address of 32592 (\$7F50)

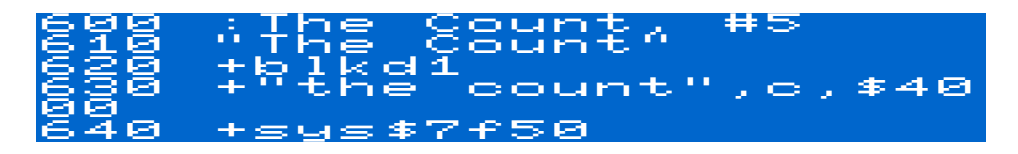

### **Directory & Image Navigation**

In order to move into and out of subdirectories and disk images menu entries must be defined. For example if an SD card has a directory called **GRAPHICS** then in the loader file that contains it there should be the following

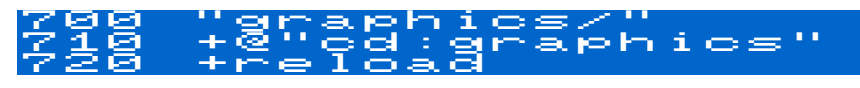

In the **GRAPHICS** directory the loader file should contain the following

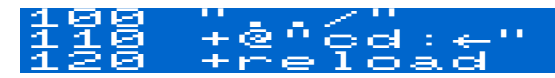

Similar entries should be defined for disk images.

### **Anonymous Chain Loading**

Files to be loaded after the initial program has been started are listed at the end of the entry. Only program files can be chain loaded and each file must have a correct load address.

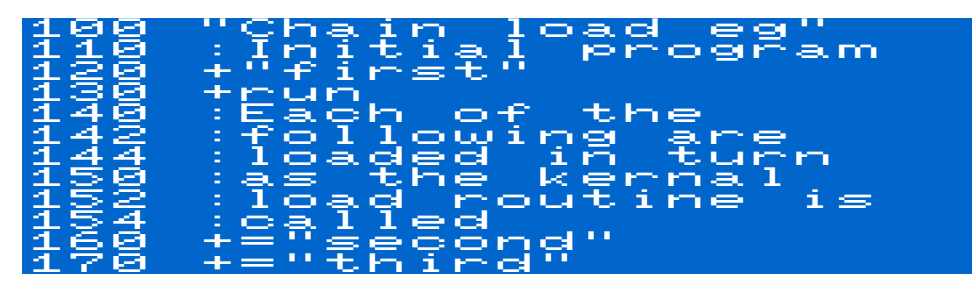

# <span id="page-38-1"></span>**Saving to Flash Memory**

The EEPROM can be used to store commonly-used programs so that they may be launched almost immediately. Before a program can be saved to flash a definition must be written in a loader file (see "Loader Files" above).

Flashing a program is done using one of two options.

## <span id="page-38-0"></span>**Single Program**

An individual program can be stored using the "Flash Program" option of the "FE3 Utilities" menu

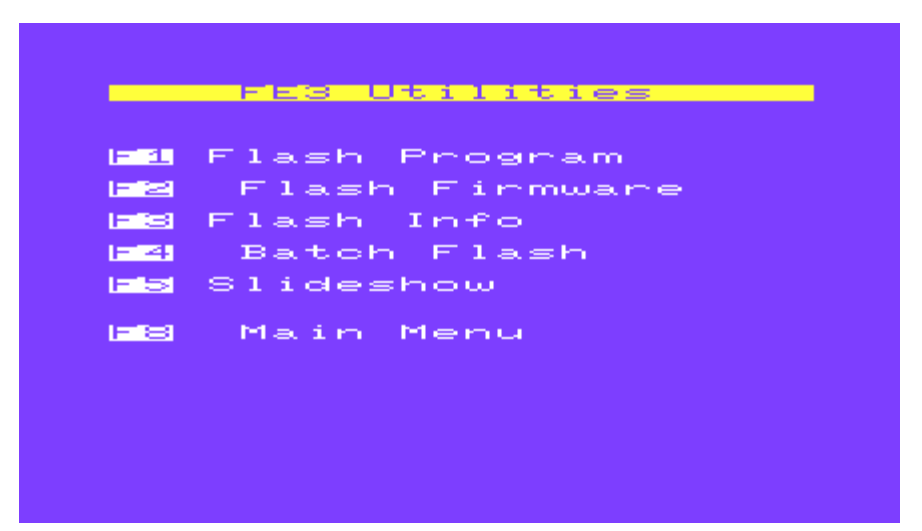

The contents of the loader file on the SD card is then displayed.

The menu is navigated by using either the cursor keys or the joystick, an entry is selected by pressing **RETURN** or the fire button. When there is more than one page of entries the **F1** and **F3** keys can be used to move between pages. The **F5** and **F7** keys can be used to move to the start and end of a page respectively.

The entries shown can be filtered by pressing **/** and then entering a string. Only entries that contain this string will be listed (the comparison is caseinsensitive). The filter can be cleared by entering an empty string.

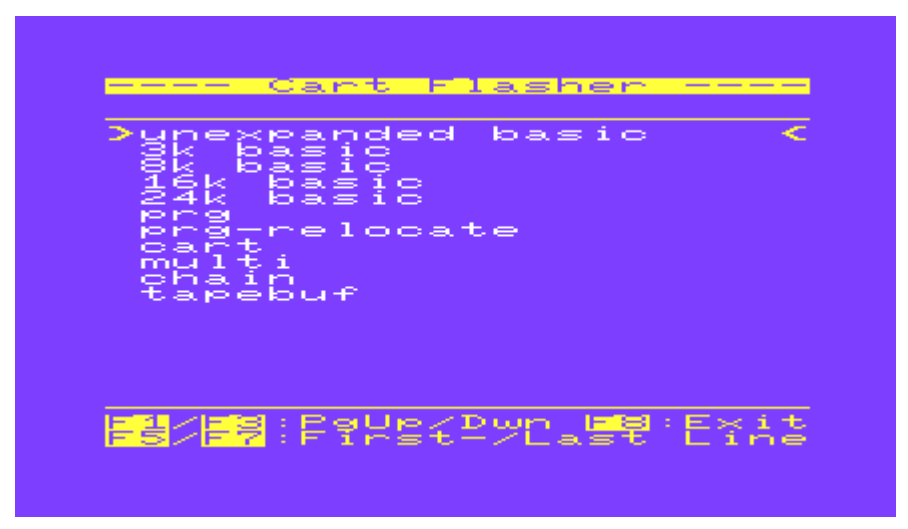

Selecting an entry starts the process of writing the program to flash

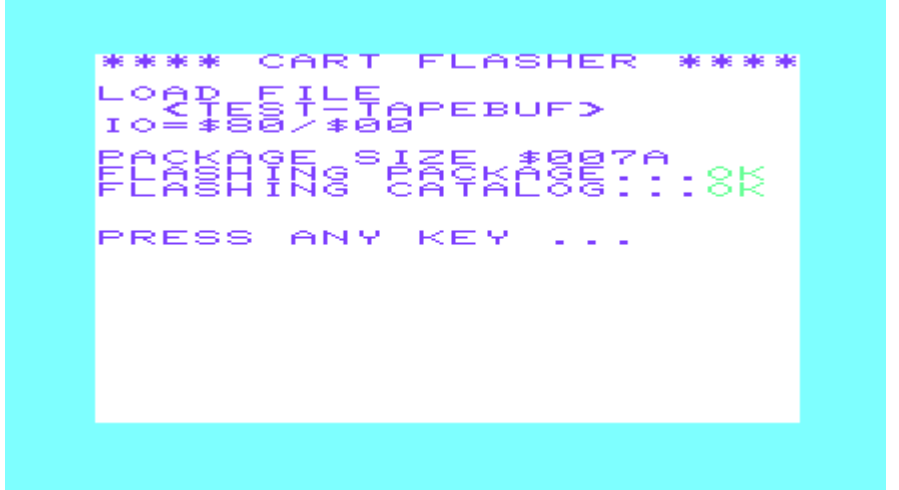

On completion the contents of the loader file is again displayed. The amount of available flash memory is shown on the "Flash Status" screen accessed using the "Flash Info" option

Page 40

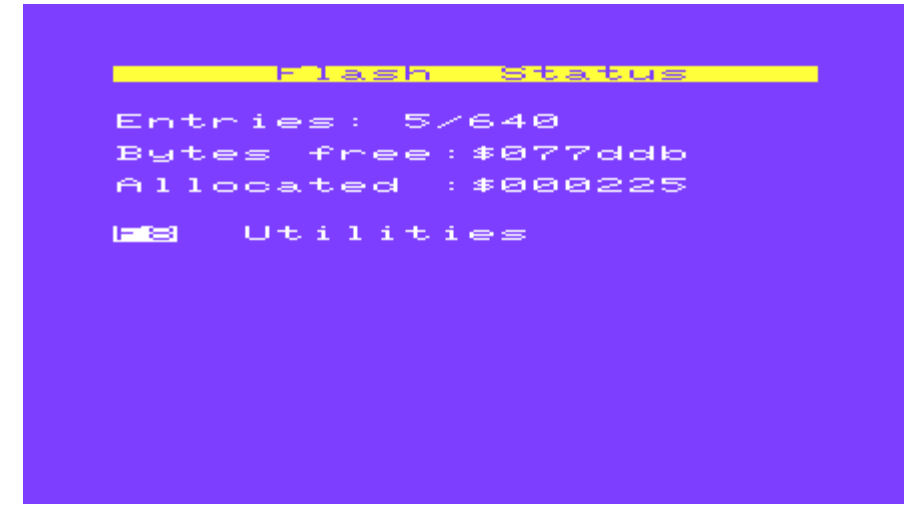

### <span id="page-40-0"></span>**Batch Mode**

The entire contents of a loader file can be stored using the "Batch Flash" option of the "FE3 Utilities" menu.

Each entry in turn is written then a prompt is displayed when the last entry is complete

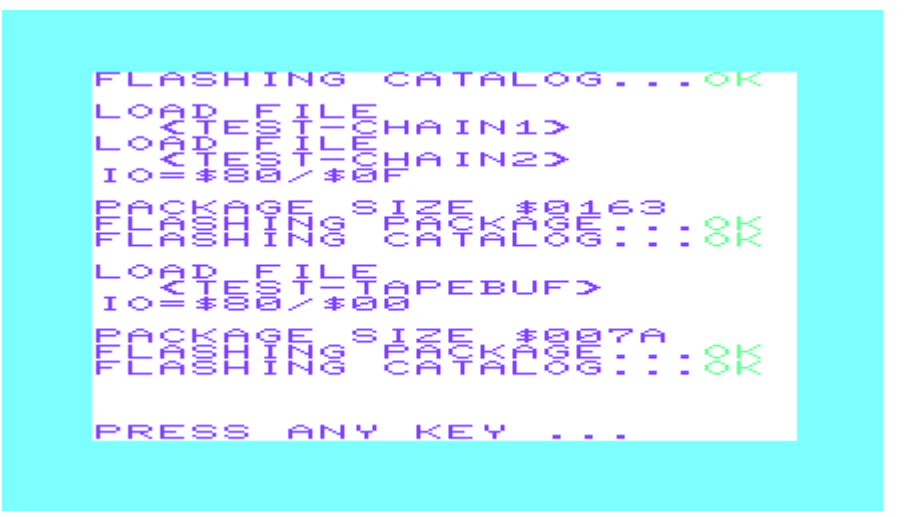

# <span id="page-41-0"></span>**Appendix A – DIP Switches**

The cartridge has a set of four Dual In-line Package (DIP) switches which can be used to change how it functions in a number of areas. Depending on the case supplied these switches may not be easily accessible but they should not need changing during normal operation.

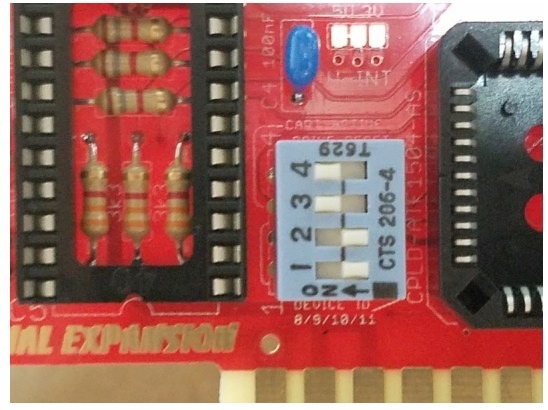

The switch functions are summarized in the table below:

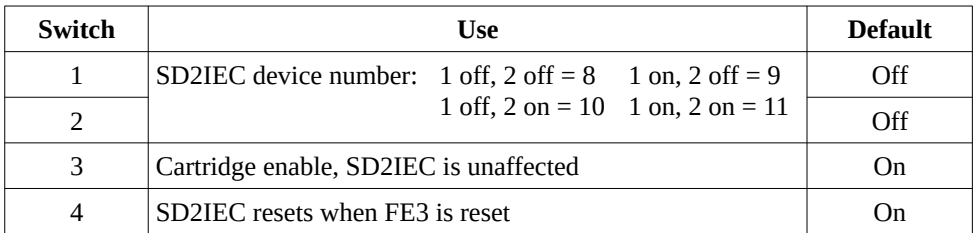

**Warning! The VIC-20 must be powered off before changing the switch settings.**

# <span id="page-42-0"></span>**Appendix B – Updating Firmware**

The firmware responsible for the menus and wedge can be updated from the "Flash Firmware" option on the "FE3 Utilities" menu.

The firmware binary should be written to the root directory of an SD card with the file name of **FE3FIRMWARE**.

**Warning! The VIC-20 must not be powered off or reset while the firmware is being updated.**

**Warning! Updating the firmware will erase all cartridge images that have been written to flash.**

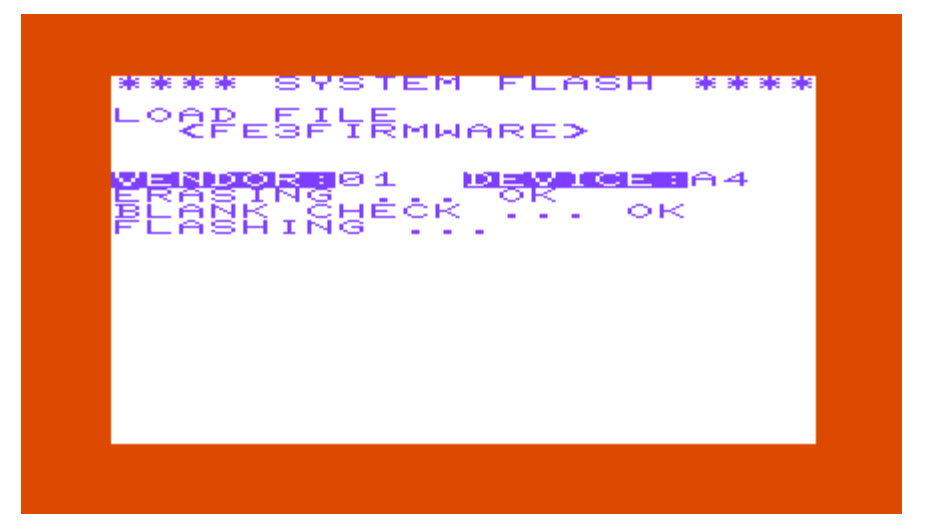

If no firmware is present or it has become corrupt the cartridge can be updated using the standalone program **FE3FLASH**.

Copy both the program and the firmware binary to an SD card then load and run the utility

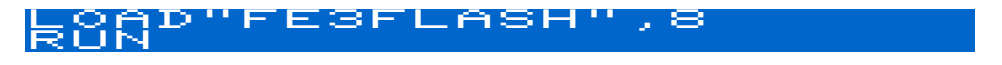

# <span id="page-43-1"></span>**Appendix C – Programmers Reference**

Developers can access the memory present on the FE3 directly by programming the I/O registers described below.

### <span id="page-43-0"></span>**Memory Map**

The RAM and EEPROM devices occupy separate 19-bit address spaces.

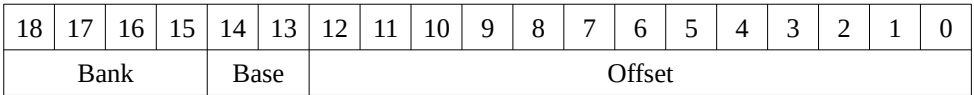

*Base*

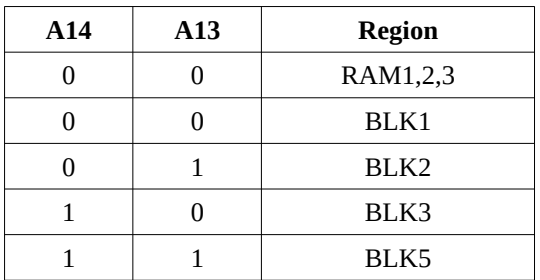

## <span id="page-43-2"></span>**Register Descriptions**

Two eight bit registers control the mapping of the RAM and EEPROM devices into the VIC-20 memory address space.

All registers are initialized to zero at power on.

The register lock bit is set at power on.

Registers are accessible if both

- the lock bit is clear
- bit 7 of the resource register is clear

### **Mode register \$9C02**

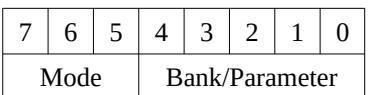

#### *Mode*

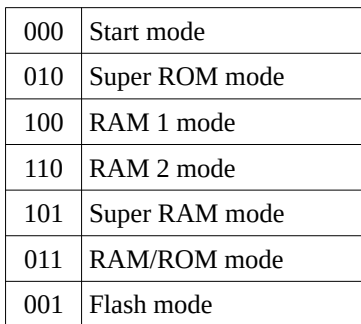

#### *Start Mode*

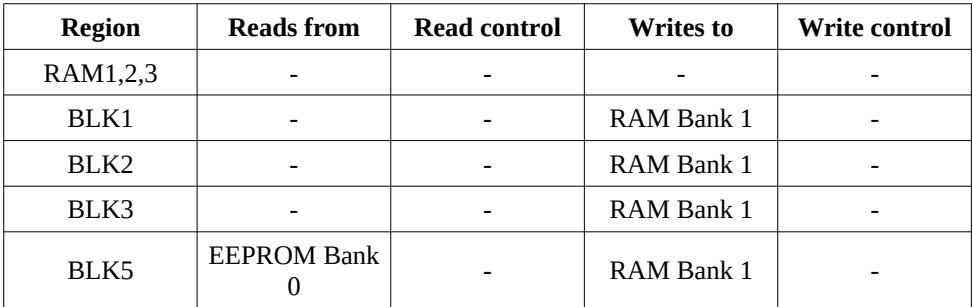

Any write to an offset in BLK5 clears the register lock bit.

Any read from an offset in BLK5 sets the register lock bit.

#### *Super ROM Mode*

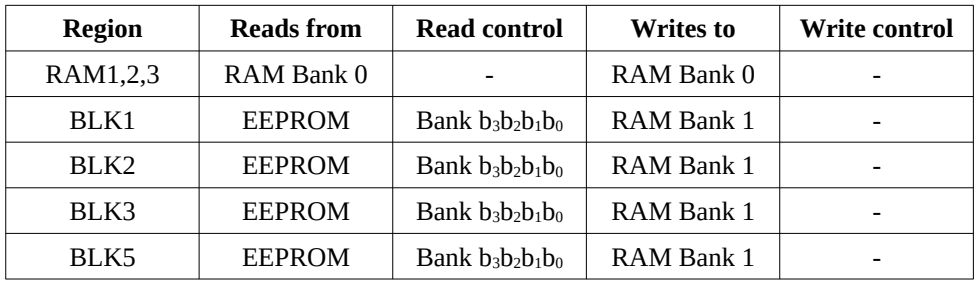

#### *RAM 1 Mode*

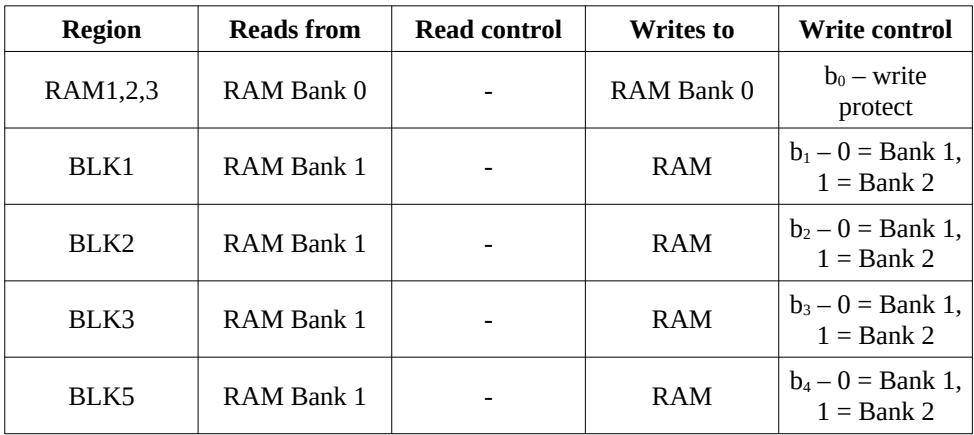

#### *RAM 2 Mode*

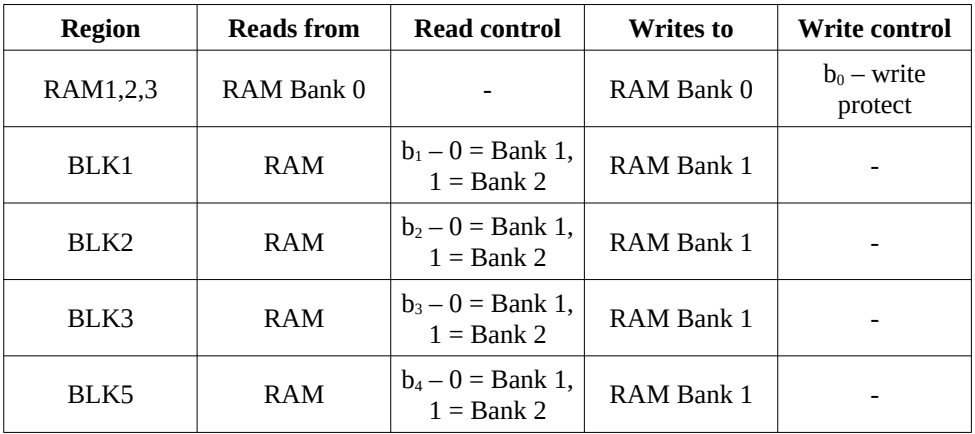

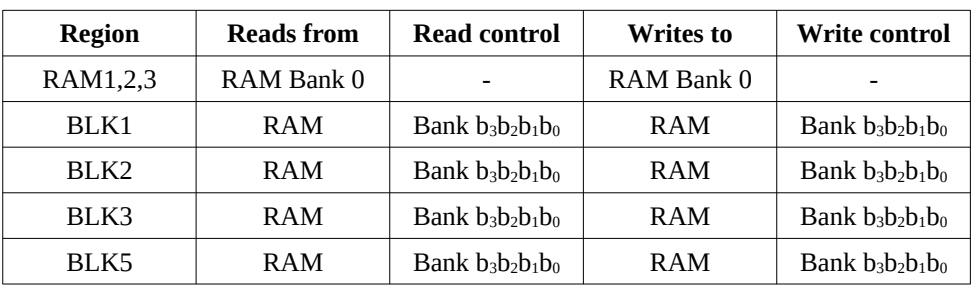

#### *Super RAM Mode*

#### *RAM/ROM Mode*

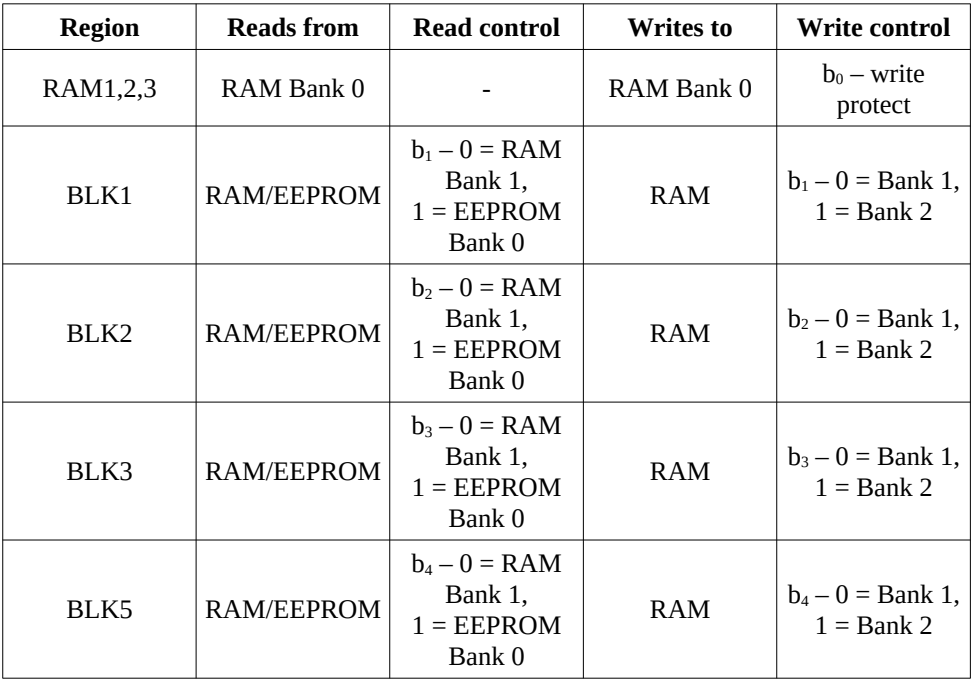

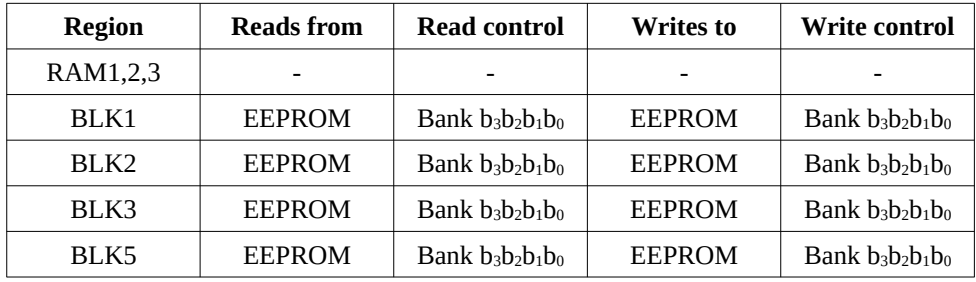

#### *Flash Mode*

### **Resource register \$9C03**

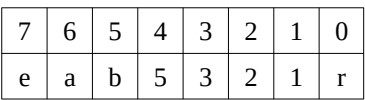

#### *e – Register disable*

0 | Registers enabled

1 | Registers disabled

### *ab – Invert address lines*

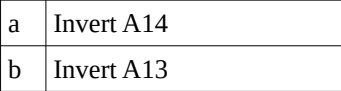

### *5 – BLK5 disable*

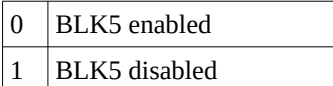

#### *3 – BLK3 disable*

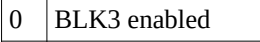

1 | BLK3 disabled

### *2 – BLK2 disable*

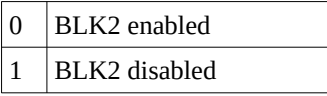

#### *1 – BLK1 disable*

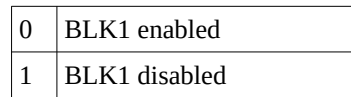

#### *r – RAM1,2,3 disable*

0  $\overline{RAM1,2,3}$  enabled

1 | RAM1,2,3 disabled